# Cisco Matrix zur Zuordnung von Wireless-Geräten

## Inhalt

**[Einleitung](#page-0-0)** [Voraussetzungen](#page-0-1) [Anforderungen](#page-0-2) [Verwendete Komponenten](#page-0-3) [Konventionen](#page-0-4) [Matrix zur Zuordnung von Bridges und autonomen APs](#page-0-5) [Matrix verwenden](#page-1-0) [Matrix und Legende](#page-1-1) [Wireless Mesh-Hardwarezuordnung](#page-2-0) [Mesh-Hardware - Zuordnungstabelle](#page-2-1) [Zuordnung der LWAPP-APs](#page-3-0) [Zugehörige Informationen](#page-4-0)

## <span id="page-0-0"></span>**Einleitung**

Wenn Sie ein Wireless LAN (WLAN) entwerfen oder betreiben, berücksichtigen Sie die Kapazität der Hardwarekomponenten, um eine Beziehung zu anderen Netzwerkelementen herzustellen. In diesem Dokument werden die Zuordnungsfunktionen der einzelnen Cisco Wireless-Komponenten in einfacher Form beschrieben.

## <span id="page-0-1"></span>**Voraussetzungen**

### <span id="page-0-2"></span>Anforderungen

Es gibt keine spezifischen Anforderungen für dieses Dokument.

### <span id="page-0-3"></span>Verwendete Komponenten

Dieses Dokument gilt für alle Cisco Wireless-Hardware- und -Softwareversionen.

### <span id="page-0-4"></span>Konventionen

Weitere Informationen zu Dokumentkonventionen finden Sie unter [Cisco Technical Tips](//www.cisco.com/en/US/tech/tk801/tk36/technologies_tech_note09186a0080121ac5.shtml) [Conventions \(Technische Tipps von Cisco zu Konventionen\).](//www.cisco.com/en/US/tech/tk801/tk36/technologies_tech_note09186a0080121ac5.shtml)

# <span id="page-0-5"></span>Matrix zur Zuordnung von Bridges und autonomen APs

Der 802.11-Zuordnungsprozess ermöglicht es einem WAP, der WLAN-Station einen logischen Port oder eine AID (Association Identifier) zuzuordnen. Der Zuordnungsprozess wird von der Funkstation mit einem Zuordnungsanforderungsrahmen, der die Fähigkeitsinformationen des Clients enthält, initiiert und vom WAP in einem Zuordnungsanantwortrahmen abgeschlossen. Die Zuordnungsantwort gibt Erfolg oder Misserfolg sowie einen Ursachencode an.

#### <span id="page-1-0"></span>Matrix verwenden

Diese Matrix berücksichtigt die konfigurierbaren Funktionen der verschiedenen Cisco Aironet-Komponenten. Da die Cisco Aironet Client Adapter-Karte beispielsweise für den Betrieb im Infrastrukturmodus oder im Ad-hoc-Modus konfiguriert werden kann, gibt es für jeden Modus eine Spalte und eine Zeile.

Hinweis: Diese Matrix konzentriert sich nicht auf leichte und vernetzte Geräte. Dieses Dokument enthält separate Abschnitte, ["Wireless Mesh Hardware Association"](#page-2-0) und ["LWAPP APs](#page-3-0) [Association](#page-3-0)", in denen Zuordnungsdetails für diese Geräte erläutert werden.

Um zu bestimmen, ob zwei bestimmte Cisco Aironet-Komponenten eine Zuordnung bilden können, wählen Sie eine der Komponenten aus den Spalten am oberen Rand der Matrix und die andere aus den Zeilen, die auf der linken Seite der Matrix aufgeführt sind.

Wenn die beiden Komponenten eine Zuordnung bilden können, gibt es ein X, wo sich die ausgewählte Spalte und Zeile schneiden. Ein Leerzeichen bedeutet, dass keine Verbindung hergestellt werden kann.

### <span id="page-1-1"></span>Matrix und Legende

CA = Client Adapter AP = Access Point BR = Ethernet Bridge BSx = Base Station X = association possible / = association possible if repeater is associated to "root" AP

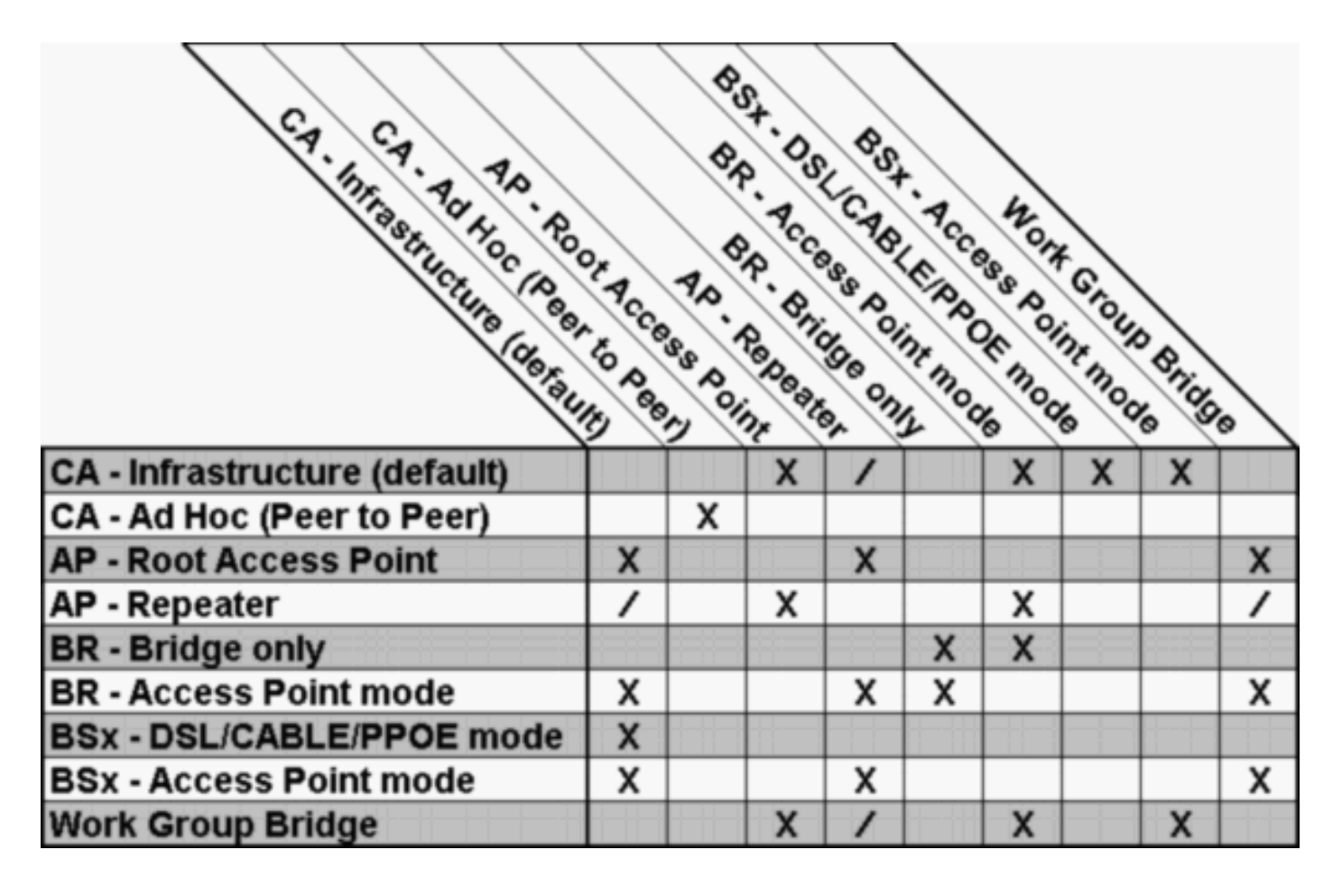

## <span id="page-2-0"></span>Wireless Mesh-Hardwarezuordnung

Die Mesh-Netzwerklösung, die Teil der Cisco Unified Wireless Network-Lösung ist, ermöglicht es zwei oder mehr Cisco Aironet Lightweight Mesh Access Points (im Folgenden als Mesh-APs bezeichnet), über einen oder mehrere Wireless-Hops miteinander zu kommunizieren, um mehrere LANs zu verbinden oder die 802.11b-Wireless-Abdeckung zu erweitern. Die Mesh-APs von Cisco werden von jedem in der Mesh-Netzwerklösung eingesetzten Cisco WLAN-Controller (WLC) aus konfiguriert, überwacht und betrieben.

Cisco Aironet 1030 Lightweight Remote Edge APs und Cisco Aironet 1500 Lightweight Outdoor APs können als Mesh-APs bereitgestellt werden.

Sie können die Cisco Aironet 1030 Remote Edge Lightweight APs und die Cisco Aironet 1500 Lightweight Outdoor APs in einer der folgenden Funktionen betreiben:

- Access Point (RAP) auf dem Dach
- Pole-Top Access Point (PAP)

### <span id="page-2-1"></span>Mesh-Hardware - Zuordnungstabelle

Nachfolgend finden Sie die Zuordnungstabelle für die Wireless-Mesh-Geräte:

- WLCM steht für Wireless LAN Controller Module
- WiSM steht für Wireless Integrated Services Module

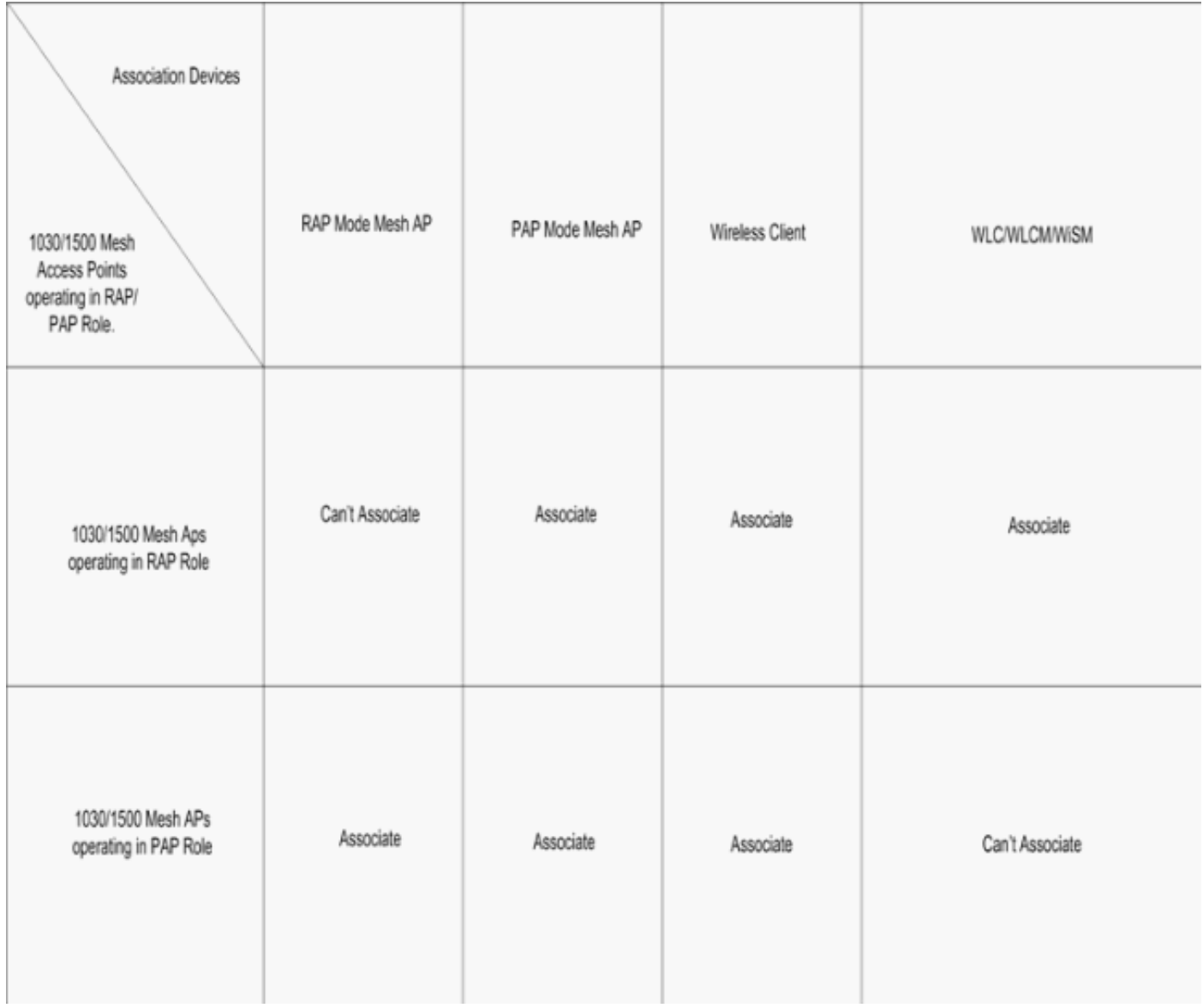

Hinweis: Cisco Aironet 1030 Remote Edge Lightweight APs und Cisco Aironet 1500 Lightweight Outdoor APs unterstützen Single-Hop-Bereitstellungen. Zur Unterstützung von Multi-Hop-Backhaul-Bereitstellungen sind jedoch Cisco Aironet Lightweight Outdoor APs der Serie 1500 erforderlich.

Weitere Informationen finden Sie im [Cisco Mesh Networking Solution Deployment Guide](//www.cisco.com/en/US/docs/wireless/access_point/mesh/4.0/deployment/guide/overview.html).

# <span id="page-3-0"></span>Zuordnung der LWAPP-APs

LWAPP-fähige APs (Lightweight AP Protocol) sind Teil der Cisco Integrated Wireless Network-Lösung und müssen vor der Bereitstellung nicht manuell konfiguriert werden. Der AP wird durch einen LWAPP-fähigen Cisco WLC konfiguriert.

In der zentralisierten WLAN-Architektur von Cisco werden LWAPP-fähige APs im Lightweight-Modus (im Gegensatz zum autonomen Modus) betrieben.

LWAPP ist ein IETF-Draft-Protokoll, das das Control Messaging für Setup- und Pfadauthentifizierung sowie Laufzeitoperationen definiert. LWAPP definiert außerdem den Tunneling-Mechanismus für den Datenverkehr.

Nachfolgend finden Sie die Zuordnungstabelle für die LWAPP-Geräte:

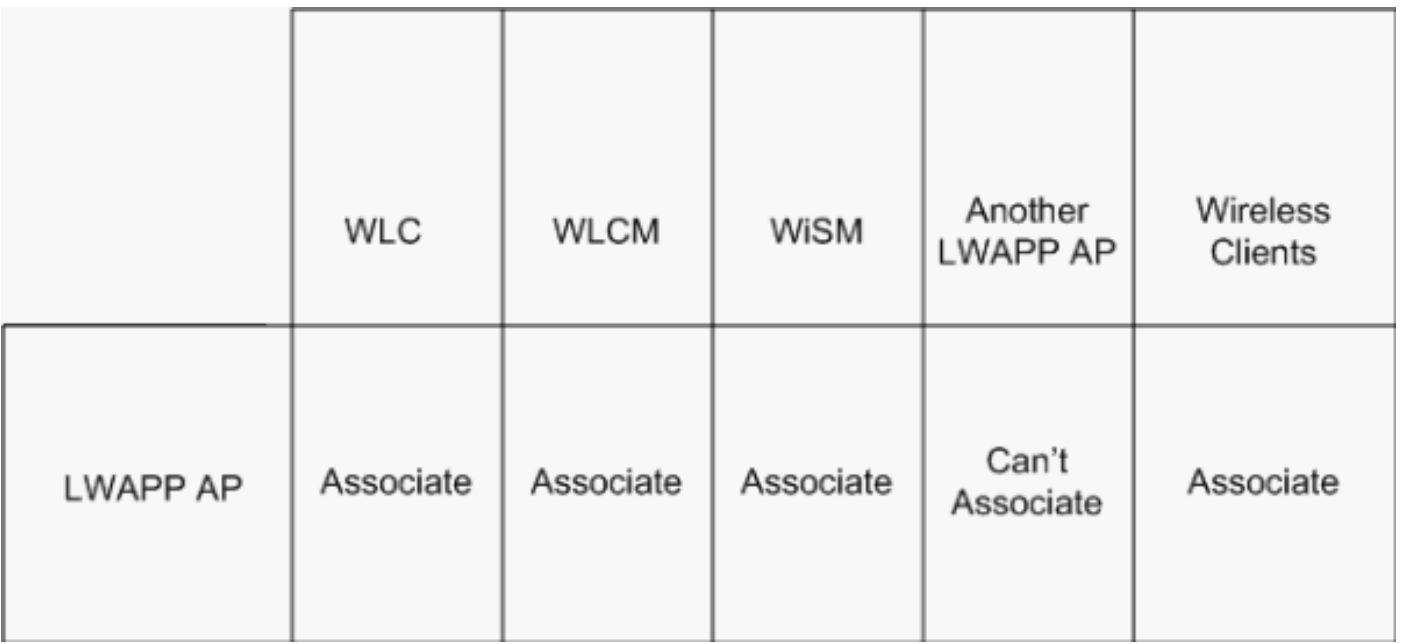

Hinweis: LWAPP-APs haben keine Beziehung zu autonomen APs. LWAPP-APs sind in einer zentralisierten WLAN-Architektur zusammengefasst. Dagegen unterstehen autonome APs einer verteilten WLAN-Architektur. Neben LWAPP-APs gibt es bestimmte APs, die sowohl im LWAPP-Modus als auch im autonomen Modus (nicht gleichzeitig) agieren können, wenn die entsprechende Firmware installiert ist.

## <span id="page-4-0"></span>Zugehörige Informationen

- [Aironet Wireless LAN-Produkte der Serie 340](//www.cisco.com/en/US/products/hw/wireless/ps441/index.html?referring_site=bodynav)
- [Aironet Wireless LAN-Produkte der Serie 350](//www.cisco.com/en/US/products/hw/wireless/ps458/index.html?referring_site=bodynav)
- [Cisco Software Center für Wireless-Produkte](//tools.cisco.com/support/downloads/go/Redirect.x?mdfid=278875243&referring_site=bodynav)
- [Tipps zur Fehlerbehebung beim LWAPP-Upgrade-Tool](//www.cisco.com/en/US/tech/tk722/tk809/technologies_tech_note09186a008072d9a1.shtml?referring_site=bodynav)
- [Cisco Aironet Lightweight Outdoor Mesh Access Points der Serie 1500](//www.cisco.com/en/US/docs/wireless/access_point/1500/quick/guide/ap1500qs.html#wp41337?referring_site=bodynav)
- [Cisco Wireless Mesh Networking-Lösung Überblick](//www.cisco.com/en/US/prod/collateral/wireless/ps5679/ps6548/prod_brochure0900aecd8036884a.html?referring_site=bodynav)
- [Cisco Aironet Serie 1500 Produkte und Services](//www.cisco.com/en/US/products/ps6548/index.html?referring_site=bodynav)
- [Lightweight Access Point Häufig gestellte Fragen](//www.cisco.com/en/US/products/hw/wireless/ps430/products_qanda_item09186a00806a4da3.shtml?referring_site=bodynav)
- [Technischer Support und Dokumentation für Cisco Systeme](//www.cisco.com/cisco/web/support/index.html?referring_site=bodynav)

#### Informationen zu dieser Übersetzung

Cisco hat dieses Dokument maschinell übersetzen und von einem menschlichen Übersetzer editieren und korrigieren lassen, um unseren Benutzern auf der ganzen Welt Support-Inhalte in ihrer eigenen Sprache zu bieten. Bitte beachten Sie, dass selbst die beste maschinelle Übersetzung nicht so genau ist wie eine von einem professionellen Übersetzer angefertigte. Cisco Systems, Inc. übernimmt keine Haftung für die Richtigkeit dieser Übersetzungen und empfiehlt, immer das englische Originaldokument (siehe bereitgestellter Link) heranzuziehen.